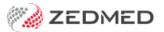

## Make Medicare/DVA the payer

Version: 1.00 | Last Modified on 07/07/2025 1:44 pm AEST

Set up a patient's record for Medicare bulk billing or the DVA so their invoice claims can be automatically sent for payment.

The level of Medicare benefit is calculated as a percentage of a schedule fee for the service. A service provided in hospital attracts a benefit equal to 75% of the schedule fee; a service provided out of hospital generally attracts a benefit of 85%. For a general practitioner, the benefit is 100% of the schedule fee.

## To add Medicare as the payer:

1. Locate the patient and open their record.

To learn more, see the find a patient's record article.

2. Under Payers, select Add.

The Account Payer Selector will open.

- 3. Select Medicare.
- 4. Check the Fee Type is Medicare Schedule.
- 5. Select the **Select** button.
- 6. Confirm if you want this to be the default payer for new invoices.

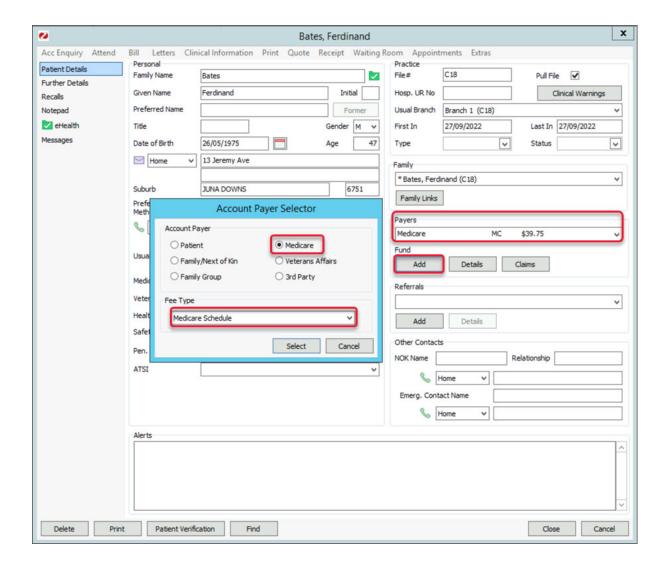

## To add DVA as a payer:

1. Locate the patient and open their record.

To learn more, see the find a patient's record article.

2. Under Payers, select Add.

The Account Payer Selector will open.

- 3. Select Veteran affairs.
- 4. Select the required Fee Type.
- 5. Select the **Select** button.
- 6. Confirm if you want this to be the default payer for new invoices.

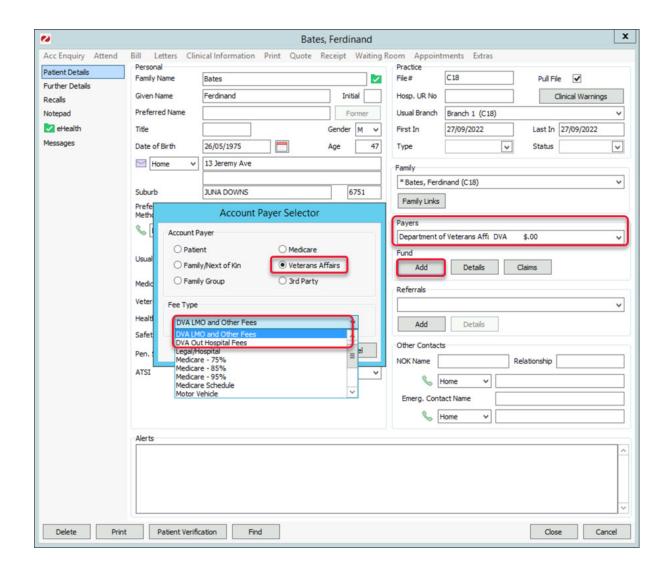